## INSTRUKCJA

## Zawarcie Umowy Produktów Depozytowych ("Umowa") drogą elektroniczną poprzez usługę bankowości elektronicznej Citibank Online

## 1. Posiadasz **aktywny dostęp do Citibank Online**.

2. Gdy Umowa będzie gotowa, udostępnimy ją w Citibank Online – otrzymasz od nas wiadomość sms na Twój numer telefonu zdefiniowany w bankowości elektronicznej:

*Citi Handlowy: Informujemy, ze dokumenty do otwarcia konta czekaja na Twoja akceptacje. Zaloguj się do Citibank Online / Kontakt /Moje dokumenty*

3. Zaloguj się do Citibank Online > Kontakt > Moje dokumenty – tu zobaczysz dokumenty wymagane do podpisania Umowy.

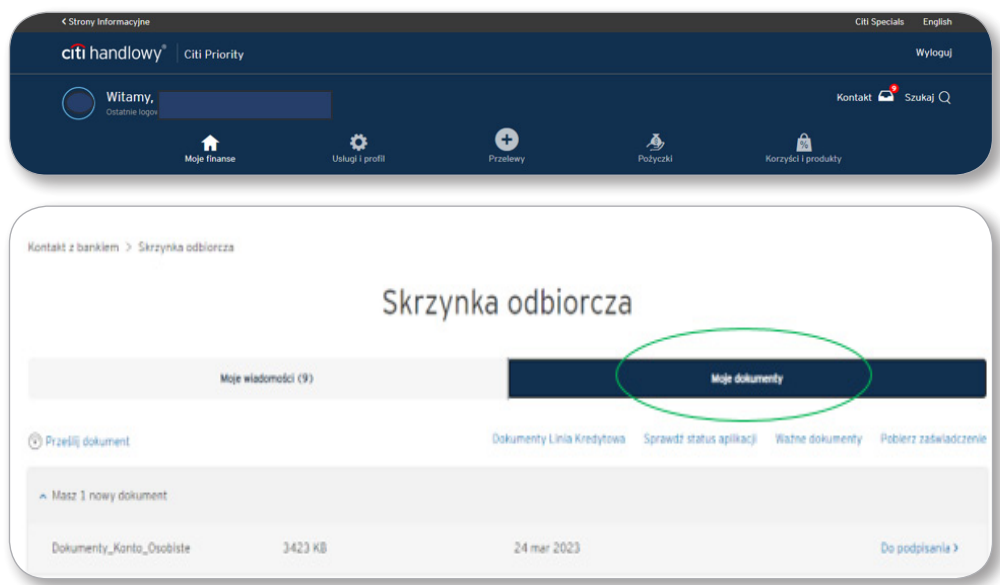

- 4. Pobierając dokumenty, poprosimy Cię o zautoryzowanie transakcji poprzez Citi Mobile Token lub kodem otrzymanym w wiadomości SMS.
- 5. Pobierz dokumenty, zapisz je na dysku, a następnie zapoznaj się z ich treścią i sprawdź, czy Twoje dane są poprawne.

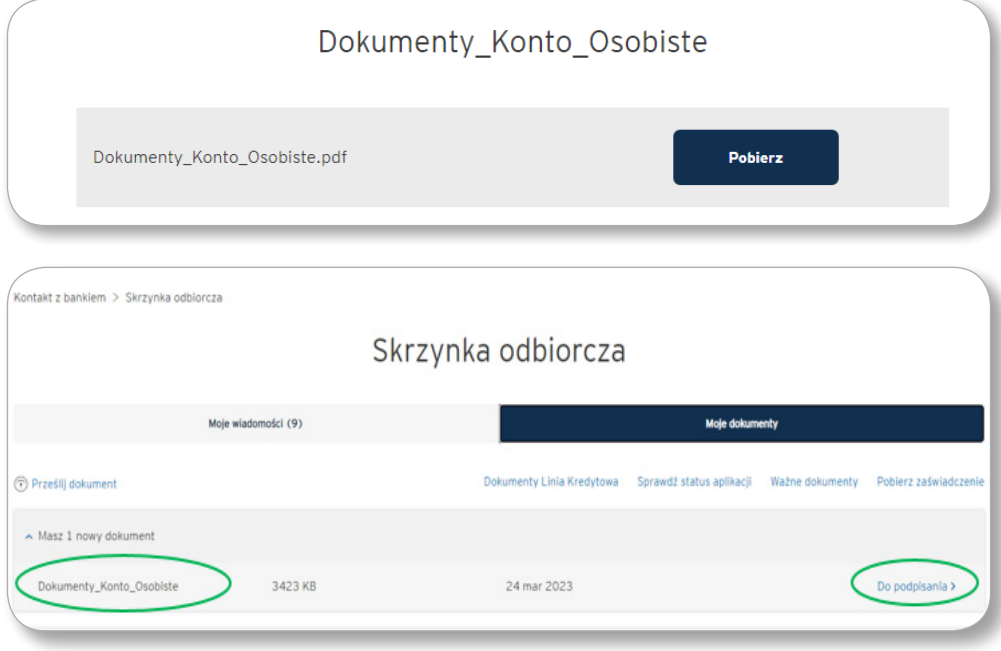

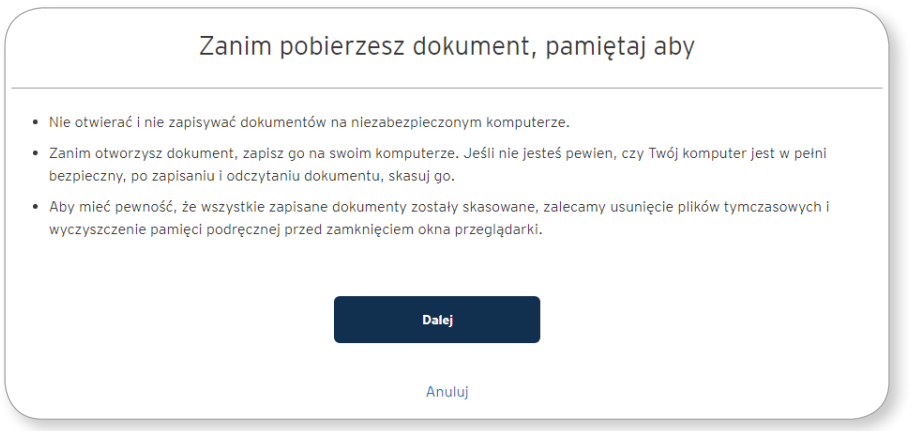

Zamknij dokumenty i przejdź "Dalej".

6. Zawarcie Umowy:

**Czas na akceptację Umowy to 30 dni i przez tyle czasu Umowa będzie dostępna do akceptacji w Citibank Online.**  Po tym okresie umowa przestanie być dostępna.

- Jeżeli dane na dokumentach oraz wybrany przez Ciebie zakres usług są POPRAWNE:
	- zaznacz, że zapoznałeś / zapoznałaś się z treścią dokumentów,
	- wyraź zgodę na zawarcie umowy w formie elektronicznej zaznaczając opcję "Potwierdź",
	- zautoryzuj transakcję poprzez Citi Mobile Token lub kodem otrzymanym w wiadomości SMS.

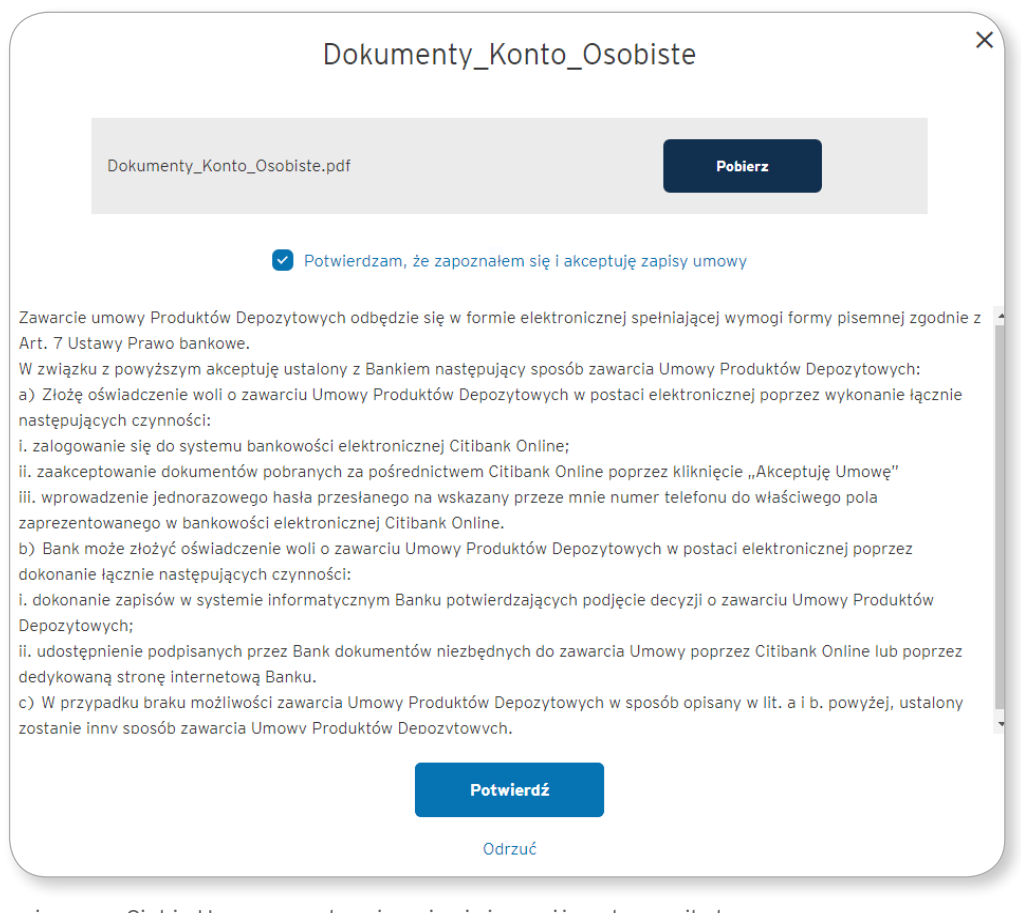

 $\checkmark$  Po potwierdzeniu przez Ciebie Umowy na ekranie pojawi się poniższy komunikat:

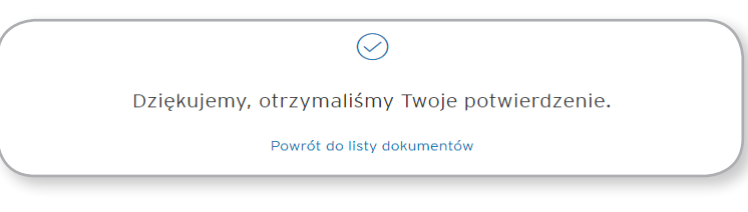

 $\checkmark$  Status dokumentów zmieni się na "Podpisane przez Klienta". Twoje konto jest już aktywne.

**Numer konta** znajdziesz na zaakceptowanej Umowie, jak i w Citibank Online > Moje Finanse (główna strona widoczna po zalogowaniu się do serwisu) > Konta Osobiste.

 Jeśli chcesz powrócić do Listy dokumentów – zautoryzuj ponownie działanie poprzez Citi Mobile Token lub kodem otrzymanym w wiadomości SMS.

Jeśli dane na dokumentach lub wybrany przez Ciebie zakres usług są NIEPOPRAWNE:

- odrzuć Umowę i w polu komentarz wpisz powód odrzucenia.
- gdy poprawimy dane na Umowie, przekażemy ją ponownie do Twojej akceptacji w Citibank Online w celu zawarcia Umowy powtórz działania opisane powyżej

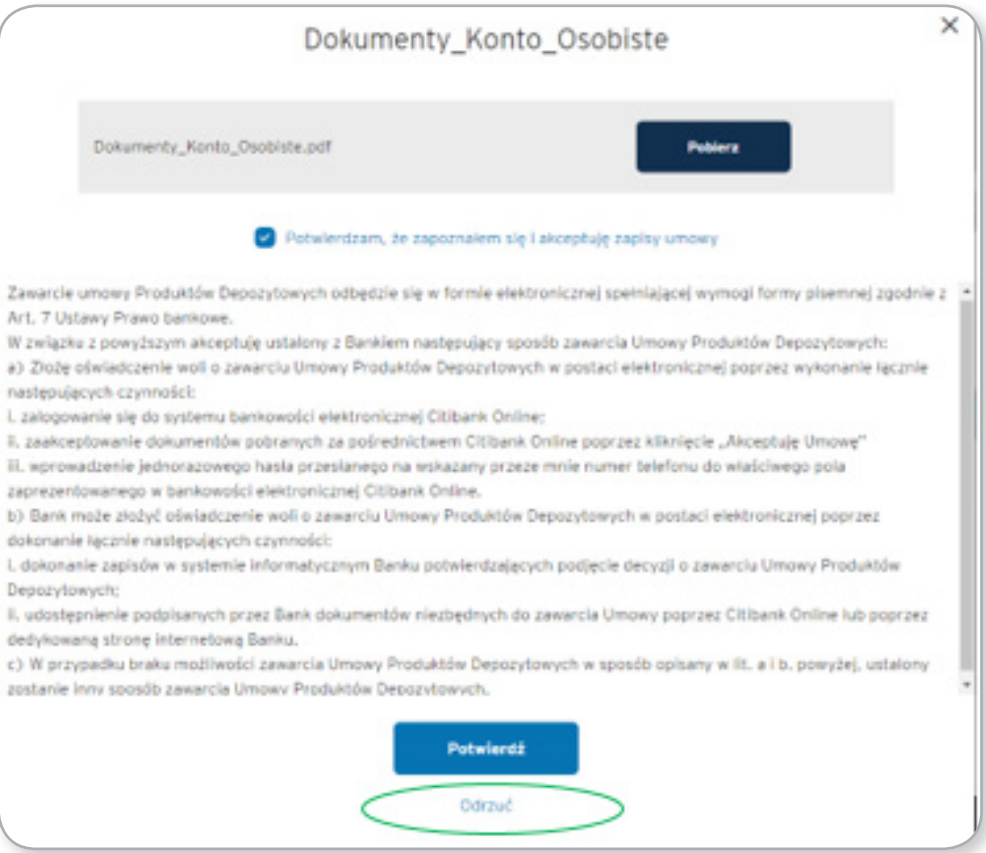

 $\checkmark$  Jeśli rezygnujesz z zawarcia Umowy, kliknij "Odrzuć" i wpisz w polu komentarz: Rezygnuje (lub inne podobne). Umowa nie zostanie zawarta.

Jeśli w przyszłości będziesz chciał zawrzeć Umowę, niezbędne będzie ponowne złożenie wniosku.

## citi handlowy®

Bank Handlowy w Warszawie S.A. z siedzibą w Warszawie, ul. Senatorska 16, 00-923 Warszawa, zarejestrowany w rejestrze przedsiębiorców Krajowego Rejestru Sądowego przez Sąd Rejonowy dla m. st. Warszawy<br>w Marszawie, XII Wydz znaków towarowych tu użytych. 05/2023